## **Installing Sophos Anti-Virus on a Personal Device**

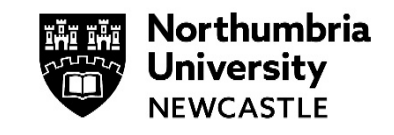

During your time as a student at Northumbria University you can install Sophos Anti-Virus software on a personal device for free.

## **Personal Computers**

Install Sophos for Windows or Mac as follows:

- **1.** Visit<https://home.sophos.com/employee>
- **2.** Use your work email address to verify your eligibility and receive your unique coupon code.

**NOTE**: Your personal email address is to be used later for registration. During registration, please ensure the accuracy of your personal email as coupon codes are single-use.

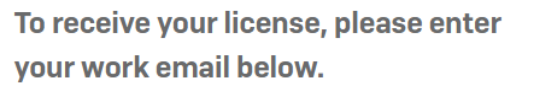

Your work email is used for verification purposes only. Later, you will be able to use your personal email to register for an account or upgrade your existing account.

Email

Submit

**3.** Click on the create account button in the email to create a Sophos account.

Follow the steps to register and download the Sophos.

**NOTE**: Make sure you click on the create account button in the email as this is linked to your unique coupon code.

New to Sophos Home?

**Create Account** 

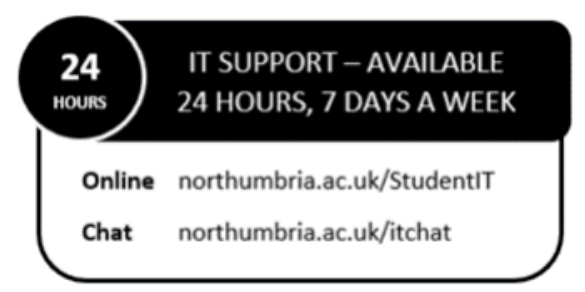